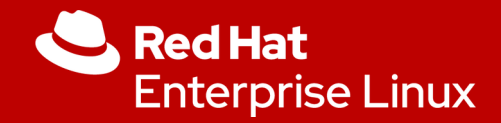

## Red Hat IDM

Marc Skinner Principal Solutions Architect

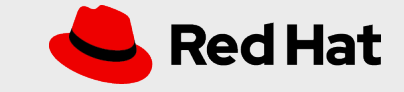

## What is IDM?

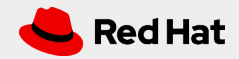

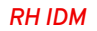

### IDM = Identity Management

- IDM and IPA will be used interchangeably
- IPA = Identity, Policy and Audit

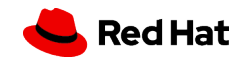

## Top 5 Reasons to use IDM

- IDM is included in your RHEL subscription
	- Centralize / Secure / Comply
- IDM can act as a Domain Controller for RHEL servers
	- Trusted Identity Store
- IDM can integrate with your Microsoft environment
	- Single Source of Trust
- IDM can utilize MFA (Multi-Factor Authentication) for extra security
	- Hardware tokens / Smart Cards / Authentication Types
- IDM can leverage Policy Management
	- HBAC / RBAC / Delegation / Custom SUDO rules

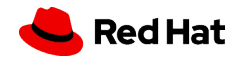

## IDM Architecture

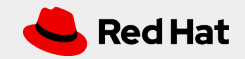

#### IDM Architecture

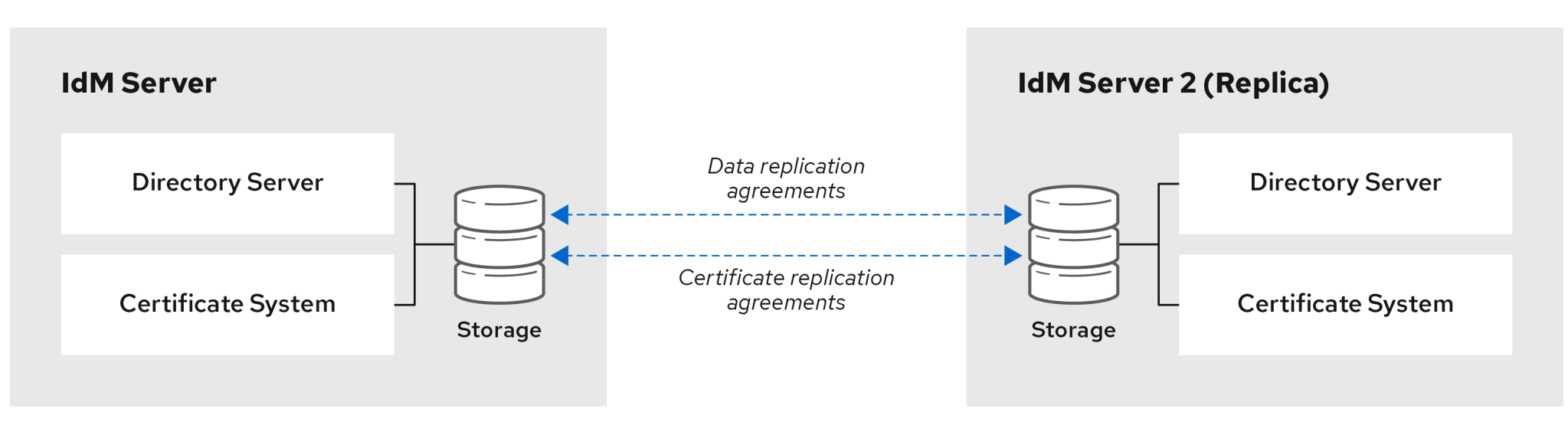

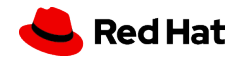

## IDM Installation

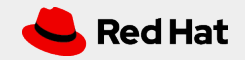

### Preparation and Recommendations

- IPv6 protocol must be enabled in the kernel
- IPv6 does not need to be configured / enabled on the network
- Requires System-Wide cryptographic policy DEFAULT
	- # update-crypto-policies --show
	- # update-crypto-policies --set DEFAULT
- IDM can be installed with FIPS mode enabled
- RAM size matters!
	- 10k users and 100 groups requires 4 GB RAM
	- 100k users and 50k groups requires 16 GB RAM

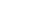

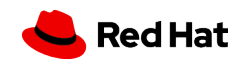

### Preparation and Recommendations

- Time is critical make sure chronyd is running and time is accurate
- Ensure only 1 reverse DNS (PTR) record is associated with the IDM server
- IDM required firewall ports
	- HTTP/HTTPS: 80/443: TCP
	- LDAP/LDAPS : 389/636 : TCP
	- Kerberos: 88/464: TCP/UDP
	- DNS:53:TCP/UDP

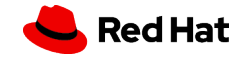

### Installation

#### ● Configure firewalld

# firewall-cmd --permanent --add-port={80/tcp,443/tcp,389/tcp,636/tcp,88/tcp,88/udp,464/tcp,464/ udp,53/tcp,53/udp}

# firewall-cmd --permanent --add-service={freeipa-4,dns}

# firewall-cmd --reload

#### ● Enable correct repositories

# subscription-manager repos --enable=rhel-9-for-x86\_64-baseos-rpms

# subscription-manager repos --enable=rhel-9-for-x86\_64-appstream-rpms

## Pick your poison!

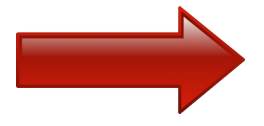

- **Installing an IdM server: With integrated DNS, with an integrated CA as the root CA**
- Installing an IdM server: With integrated DNS, with an external CA as the root CA
- Installing an IdM server: With integrated DNS, without a CA
- Installing an IdM server: Without integrated DNS, with an integrated CA as the root CA
- Installing an IdM server: Without integrated DNS, with an external CA as the root CA
- Installing an IdM server or replica with custom database settings from an LDIF file

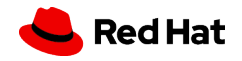

#### Installation

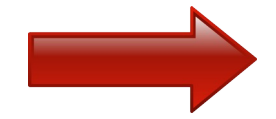

#### ● **Install IDM with integrated DNS**

# dnf install ipa-server ipa-server-dns

● Install IDM without integrated DNS # dnf install ipa-server

● Install IDM with AD trust integration # dnf install ipa-server ipa-server-trust-ad samba-client

● Display and ensure umask for root user is set to 0022 for all install methods # umask # umask 0022

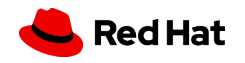

#### Integrated DNS with integrated CA as the root CA

# ipa-server-install

# ipa-server-install [ … options ]

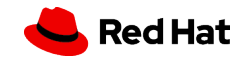

#### [root@idm1 ~]# ipa-server-install

The log file for this installation can be found in /var/log/ipaserver-install.log 

This program will set up the IPA Server. Version 4.11.0

This includes:

- \* Configure a stand-alone CA (dogtag) for certificate management
- \* Configure the NTP client (chronyd)
- \* Create and configure an instance of Directory Server
- \* Create and configure a Kerberos Key Distribution Center (KDC)
- \* Configure Apache (httpd)
- \* Configure SID generation
- \* Configure the KDC to enable PKINIT

To accept the default shown in brackets, press the Enter key.

Do you want to configure integrated DNS (BIND)? [no]: yes

**RH IDM** 

Enter the fully qualified domain name of the computer on which you're setting up server software. Using the form <hostname>.<domainname> Example: master.example.com

Server host name [idm1.rhlab.skinnerlabs.com]: idm1.idm.skinnerlabs.com

Warning: skipping DNS resolution of host idm1.idm.skinnerlabs.com The domain name has been determined based on the host name.

Please confirm the domain name [idm.skinnerlabs.com]:

The kerberos protocol requires a Realm name to be defined. This is typically the domain name converted to uppercase.

Please provide a realm name [IDM.SKINNERLABS.COM]: Certain directory server operations require an administrative user. This user is referred to as the Directory Manager and has full access to the Directory for system management tasks and will be added to the instance of directory server created for IPA. The password must be at least 8 characters long.

Directory Manager password: Password (confirm):

The IPA server requires an administrative user, named 'admin'. This user is a regular system account used for IPA server administration.

IPA admin password: Password (confirm):

Checking DNS domain idm.skinnerlabs.com., please wait ... Please provide the IP address to be used for this host name: 192.168.40.201 **RH IDM** 

Do you want to configure DNS forwarders? [yes]: Following DNS servers are configured in /etc/resolv.conf: 192.168.33.31, 192.168.33.32 Do you want to configure these servers as DNS forwarders? [yes]: All detected DNS servers were added. You can enter additional addresses now: Enter an IP address for a DNS forwarder, or press Enter to skip: DNS forwarders: 192.168.33.31, 192.168.33.32 Checking DNS forwarders, please wait ... Do you want to search for missing reverse zones? [yes]: Reverse record for IP address 192.168.40.201 already exists Trust is configured but no NetBIOS domain name found, setting it now. Enter the NetBIOS name for the IPA domain. Only up to 15 uppercase ASCII letters, digits and dashes are allowed. Example: EXAMPLE.

NetBIOS domain name [IDM]:

Do you want to configure chrony with NTP server or pool address? [no]:

The IPA Master Server will be configured with: Hostname: idm1.idm.skinnerlabs.com IP address(es): 192.168.40.201 Domain name: idm.skinnerlabs.com  $\sqrt{\textsf{Realm} \cdot \textsf{name}}$  : IDM. SKINNERLABS. COM

The CA will be configured with: Subject DN: CN=Certificate Authority, 0=IDM. SKINNERLABS.COM Subject base: 0=IDM.SKINNERLABS.COM Chaining: self-signed

BIND DNS server will be configured to serve IPA domain with: Forwarders: 192.168.33.31, 192.168.33.32 Forward policy: only Reverse zone(s): No reverse zone

Continue to configure the system with these values? [no]: yes

#### Setup complete

Next steps:

1. You must make sure these network ports are open:

TCP Ports:

\* 80, 443: HTTP/HTTPS

- \* 389, 636: LDAP/LDAPS
- \* 88, 464: kerberos
- $* 53: bind$

**UDP Ports:** 

- $* 88, 464:$  kerberos
- $* 53: bind$

 $* 123:$  ntp

2. You can now obtain a kerberos ticket using the command: 'kinit admin' This ticket will allow you to use the IPA tools (e.g., ipa user-add) and the web user interface.

Be sure to back up the CA certificates stored in /root/cacert.p12 These files are required to create replicas. The password for these files is the Directory Manager password The ipa-server-install command was successful [root@idm1 ~]#  $\Box$ 

## Installation Log Files

- # /var/log/ipaserver-install.log
- # /var/log/httpd/error\_log
- # /var/log/dirsrv/slapd-INSTANCE-NAME/access
- # /var/log/dirsrv/slapd-INSTANCE-NAME/errors
- # /var/log/pki/pki-ca-spawn.\$TIME\_OF\_INSTALLATION.log
- # /var/log/pki/pki-tomcat/ca/debug.\$DATE.log
- # /var/log/pki/pki-tomcat/ca/signedAudit/ca\_audit

#### Upgrades

# dnf upgrade ipa-\*

● When updating multiple IDM servers, wait 10 minutes between servers, so post-upgrade data/replication can finish successfully

NOTE : all servers will receive any schema updates after first IDM server is updated

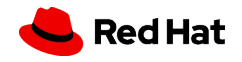

## Uninstall

# ipa-server-install --uninstall

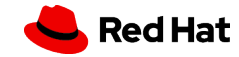

## IDM Client Installation

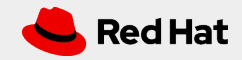

## Supported RHEL Versions

#### $\bullet$  RHEL 7, 8

# yum install ipa-client

#### ● RHEL 9

# dnf install ipa-client

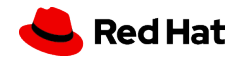

*RH IDM*

● Interactive Install using admin account

# dnf install ipa-client

# ipa-client-install --enable-dns-updates --mkhomedir

 $[root@rho19-1 ~$ <sup>+</sup> ipa-client-install --enable-dns-updates --mkhomedir This program will set up IPA client. Version 4.11.0 Discovery was successful! Do you want to configure chrony with NTP server or pool address? [no]: Client hostname: rhel9-1.idm.skinnerlabs.com Realm: IDM.SKINNERLABS.COM DNS Domain: idm.skinnerlabs.com IPA Server: idm1.idm.skinnerlabs.com BaseDN: dc=idm,dc=skinnerlabs,dc=com

Continue to configure the system with these values? [no]: yes

Synchronizing time

No SRV records of NTP servers found and no NTP server or pool address was provided.

Using default chrony configuration.

Attempting to sync time with chronyc.

Time synchronization was successful.

User authorized to enroll computers: admin

Password for admin@IDM.SKINNERLABS.COM:

Successfully retrieved CA cert

Subject: CN=Certificate Authority, 0=IDM. SKINNERLABS. COM

CN=Certificate Authority, 0=IDM. SKINNERLABS. COM Issuer:

Valid From: 2024-05-16 18:27:17+00:00

Valid Until: 2044-05-16 18:27:17+00:00

Enrolled in IPA realm IDM. SKINNERLABS. COM Created /etc/ipa/default.conf Configured /etc/sssd/sssd.conf Systemwide CA database updated. Hostname (rhel9-1.idm.skinnerlabs.com) does not have A/AAAA record. Incorrect reverse record(s): 192.168.40.96 is pointing to rhel9-1.rhlab.skinnerlabs.com. instead of rhel9-1.idm.skinnerlabs.com. Adding SSH public key from /etc/ssh/ssh\_host\_ecdsa\_key.pub Adding SSH public key from /etc/ssh/ssh\_host\_ed25519\_key.pub Adding SSH public key from /etc/ssh/ssh\_host\_rsa\_key.pub SSSD enabled Configured /etc/openldap/ldap.conf Configured /etc/ssh/ssh\_config Configured /etc/ssh/sshd\_config.d/04-ipa.conf Configuring idm.skinnerlabs.com as NIS domain. Configured /etc/krb5.conf for IPA realm IDM.SKINNERLABS.COM Client configuration complete. The ipa-client-install command was successful

[root@rhel9-1  $\sim$ ]# |

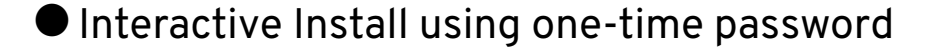

● On IDM Server request admin Kerberose Ticket to provide access for command line changes

# kinit admin

# klist

● On IDM Server add host and set one-time password

# ipa host-add rhel-2.idm.skinnerlabs.com –-random

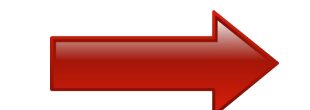

[root@idm1 ~]# ipa host-add rhel9-2.idm.skinnerlabs.com --random Added host "rhel9-2.idm.skinnerlabs.com" Host name: rhel9-2.idm.skinnerlabs.com Random password: 3YsOmUmOuhGEk2efj4an4pn Password: True Keytab: False Managed by: rhel9-2.idm.skinnerlabs.com

#### ● Host appears in IDM but NOT Enrolled

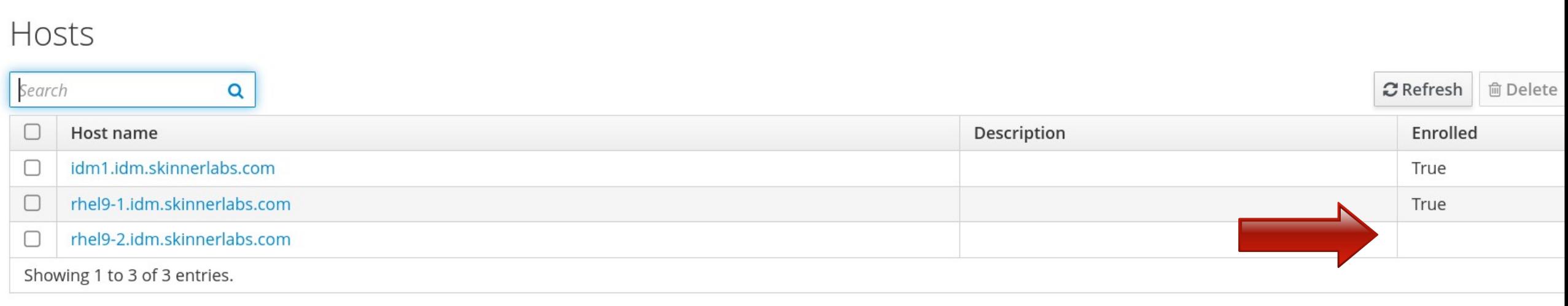

● Interactive Install using one-time password

# dnf install ipa-client

# ipa-client-install --enable-dns-updates --mkhomedir --password "3YsOmUmOuhGEk2efj4an4pn"

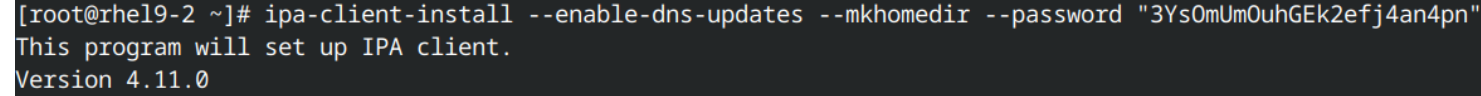

Discovery was successful! Do you want to configure chrony with NTP server or pool address? [no]: Client hostname: rhel9-2.idm.skinnerlabs.com Realm: IDM.SKINNERLABS.COM DNS Domain: idm.skinnerlabs.com IPA Server: idm1.idm.skinnerlabs.com BaseDN: dc=idm,dc=skinnerlabs,dc=com

Continue to configure the system with these values? [no]: yes Synchronizing time No SRV records of NTP servers found and no NTP server or pool address was provided. Using default chrony configuration. Attempting to sync time with chronyc. Time synchronization was successful. Do you want to download the CA cert from http://idm1.idm.skinnerlabs.com/ipa/config/ca.crt ? (this is INSECURE) [no]: yes Successfully retrieved CA cert Subject: CN=Certificate Authority, 0=IDM. SKINNERLABS. COM CN=Certificate Authority, 0=IDM. SKINNERLABS. COM Issuer: Valid From: 2024-05-16 18:27:17+00:00 Valid Until: 2044-05-16 18:27:17+00:00 Enrolled in IPA realm IDM. SKINNERLABS. COM Created /etc/ipa/default.conf Configured /etc/sssd/sssd.conf Systemwide CA database updated. Incorrect reverse record(s): 192.168.40.97 is pointing to rhel9-2.rhlab.skinnerlabs.com. instead of rhel9-2.idm.skinnerlabs.com. Adding SSH public key from /etc/ssh/ssh\_host\_ed25519\_key.pub Adding SSH public key from /etc/ssh/ssh\_host\_ecdsa\_key.pub Adding SSH public key from /etc/ssh/ssh\_host\_rsa\_key.pub SSSD enabled Configured /etc/openldap/ldap.conf Principal is not set when enrolling with OTP or PKINIT; using principal 'admin@idm.skinnerlabs.com' for 'getent passwd'.

Configured /etc/ssh/ssh\_config

Configured /etc/ssh/sshd\_config.d/04-ipa.conf

Configuring idm.skinnerlabs.com as NIS domain.

Configured /etc/krb5.conf for IPA realm IDM.SKINNERLABS.COM

Client configuration complete.

The ipa-client-install command was successful

#### ● Host appears in IDM and is NOW Enrolled

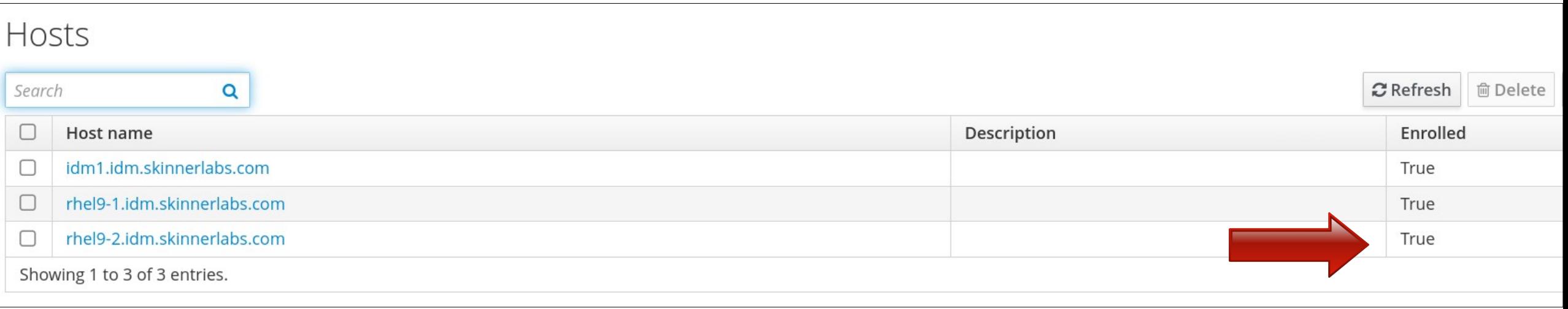

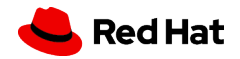

## Kickstart Support

● On IDM Server request admin Kerberose Ticket to provide access for command line changes

# kinit admin

# klist

● On IDM Server add host and set password

# ipa host-add server-name.idm.skinnerlabs.com –-password=MYSECRET

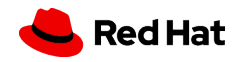

## Kickstart Support

● Add "ipa-client" under Kickstart %packages section

● Add following snippet into Kickstart Post section:

%post --log=/root/ks-post.log

# Generate SSH keys; ipa-client-install uploads them to the IdM server by default

/usr/libexec/openssh/sshd-keygen rsa

/usr/sbin/ipa-client-install --hostname=client.example.com --domain=EXAMPLE.COM - enable-dns-updates --mkhomedir -w secret --realm=EXAMPLE.COM – server=server.example.com --unattended --password=MYSECRET

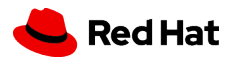

### IDM Client Uninstall

#### ● Client Side

# ipa-client-install --uninstall

● IDM Server Side

# ipa dnsrecord-del

# ipa host-del CLIENT.FQDN.COM

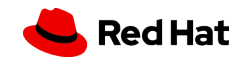

# IDM Replica Install

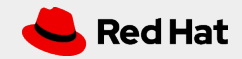

## IDM Topology – game plan

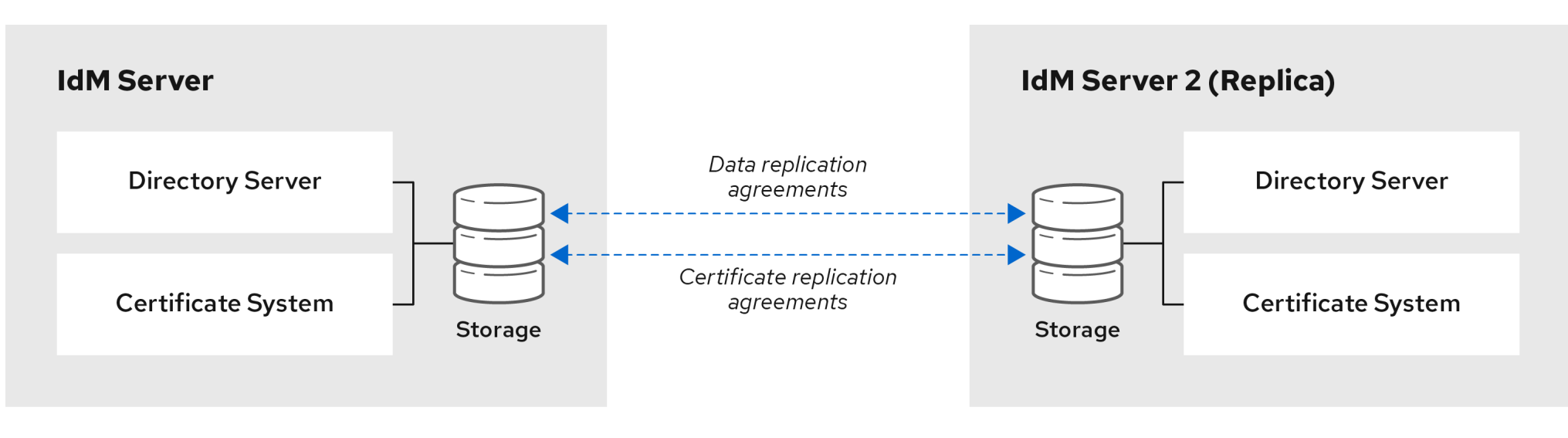

NOTE: Red Hat supports up to 60 replicas

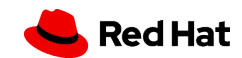

## Pick your poison, again!

- **Installing an IdM replica: With integrated DNS, with an integrated CA as the root CA**
- Installing an IdM replica: With integrated DNS, with an external CA as the root CA
- Installing an IdM replica: With integrated DNS, without a CA
- Installing an IdM replica: Without integrated DNS, with an integrated CA as the root CA
- Installing an IdM replica: Without integrated DNS, with an external CA as the root CA

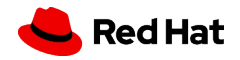

## IDM Replica Preparation

#### ● Enroll new host as IDM Client

# ipa-client-install --enable-dns-updates --mkhomedir

#### ● Configure firewalld

# firewall-cmd --permanent --add-port={80/tcp,443/tcp,389/tcp,636/tcp,88/tcp,88/udp,464/tcp,464/ udp,53/tcp,53/udp}

# firewall-cmd --permanent --add-service={freeipa-4,dns}

# firewall-cmd --reload

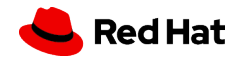

#### Install Replica

# ipa-replica-install --setup-dns --forwarder 192.168.40.201 --setup-ca

Configuring SID generation  $[1/7]$ : adding RID bases RID bases already set, nothing to do [2/7]: creating samba domain object Samba domain object already exists [3/7]: adding admin(group) SIDs Admin SID already set, nothing to do Admin group SID already set, nothing to do [4/7]: updating Kerberos config 'dns\_lookup\_kdc' already set to 'true', nothing to do. [5/7]: activating sidgen task [6/7]: restarting Directory Server to take MS PAC and LDAP plugins changes into account [7/7]: adding fallback group Fallback group already set, nothing to do Done.
## IDM Replica Testing

● Test Replica by adding a user from IDM2 Server [replica]

# ipa user-add dvader

[root@idm2 ~]# kinit admin Password for admin@IDM.SKINNERLABS.COM:  $[root@idm2 \sim ]\#$  ipa user-add dvader First name: Darth Last name: Vader -------------------Added user "dvader" User login: dvader First name: Darth Last name: Vader Full name: Darth Vader Display name: Darth Vader Initials: DV Home directory: /home/dvader GECOS: Darth Vader Login shell: /bin/sh Principal name: dvader@IDM.SKINNERLABS.COM Principal alias: dvader@IDM.SKINNERLABS.COM Email address: dvader@idm.skinnerlabs.com UID: 487500500 GID: 487500500 Password: False Member of groups: ipausers Kerberos keys available: False

## IDM Replica Testing

● Test Replica by listing a user from IDM1 Server

# ipa user-show dvader

[root@idm1 etc]# ipa user-show dvader User login: dvader First name: Darth Last name: Vader Home directory: /home/dvader Login shell: /bin/sh Principal name: dvader@IDM.SKINNERLABS.COM Principal alias: dvader@IDM.SKINNERLABS.COM Email address: dvader@idm.skinnerlabs.com UID: 487500500 GID: 487500500 Account disabled: False Password: False Member of groups: ipausers Kerberos keys available: False

## IDM Topology - we did it!

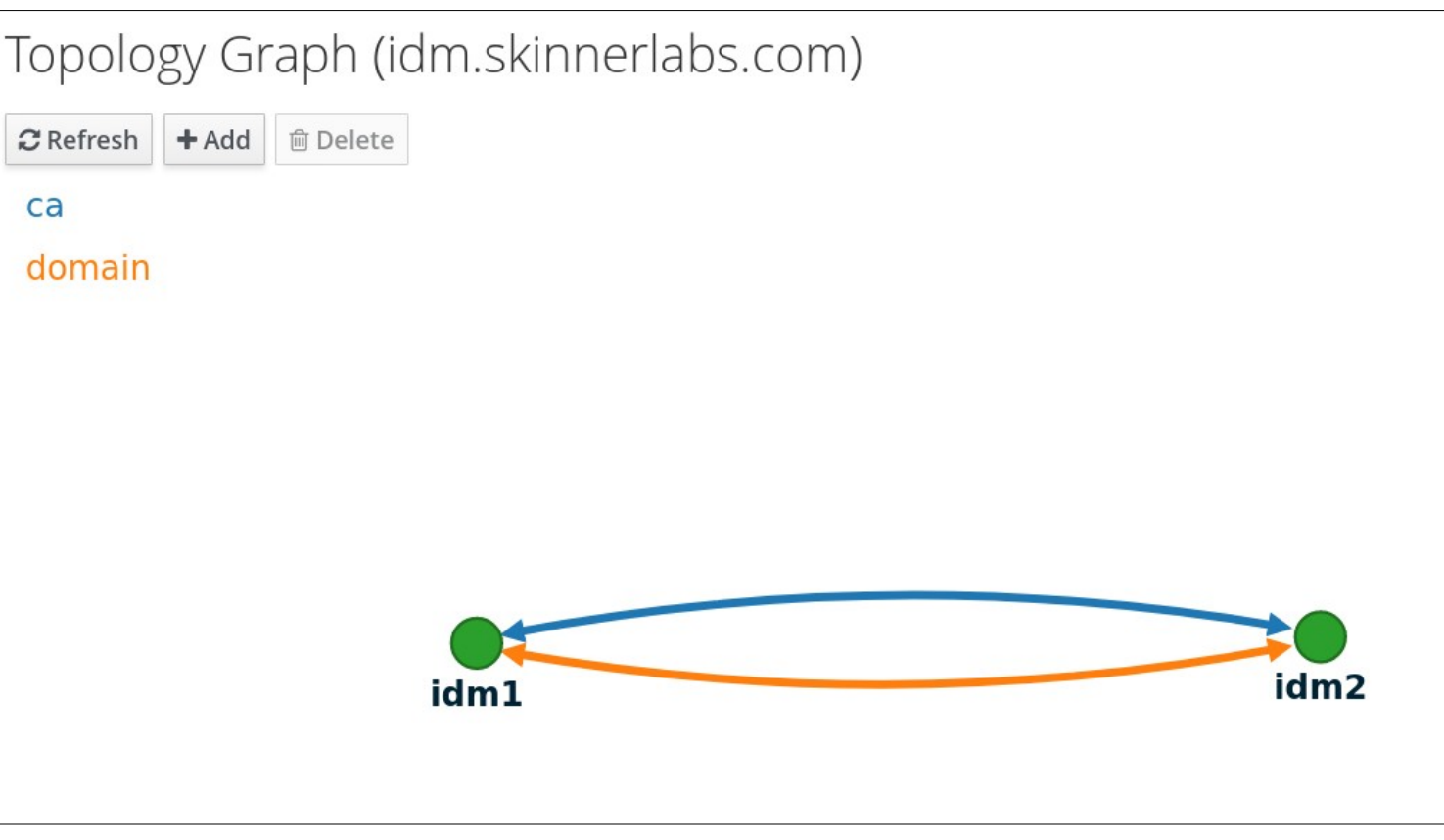

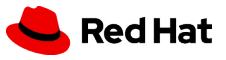

*RH IDM*

## IDM Client Resilience

● SSSD configured

● ipa\_server is auto-configured for DNS lookup

● Requests SRV record for IDM server

[root@rhel9-1 ~]# cat /etc/sssd/sssd.conf [domain/idm.skinnerlabs.com]

 $id\_provider = ipa$ 

 $ipa$ \_server = \_srv\_,  $idm1.idm.skinnerlabs.com$ ipa domain = idm.skinnerlabs.com ipa\_hostname = rhel9-1.idm.skinnerlabs.com  $author = ipa$  $chpass\_provider = ipa$  $access\_provider = ipa$ cache\_credentials = True ldap\_tls\_cacert = /etc/ipa/ca.crt  $dynamics\_update = True$  $d$ yndns\_iface = enp1s0 krb5\_store\_password\_if\_offline = True

[sssd]  $domains = idm.stinnerlabs.com$  $config_file_version = 2$  $s$ ervices =  $nss$ ,  $pam$ ,  $ssh$ ,  $sudo$  $[ssh]$ 

[sudo]

 $[nss]$  $homedir\_substring = /home$ 

 $[$  pam]

## IDM Healthcheck

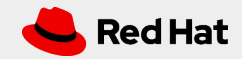

*RH IDM*

## IDM Healthcheck Tool

● Run Check on IDM1 and IDM2

# ipa-healthcheck --failures-only

},

" $kw$ ": {

[root@idm2 ~]# ipa-healthcheck --failures-only

```
"source": "ipahealthcheck.ipa.idns",
"check": "IPADNSSystemRecordsCheck",
"result": "WARNING",
"uuid": "94b20af5-8675-455e-b5b3-504316dc22f6",
"when": "20240517184946Z",
"duration": "0.284013",
"kw": {
 "key": "ipa_ca_missing_idm1.idm.skinnerlabs.com",
  "server": "idm1.idm.skinnerlabs.com",
  "msg": "missing IP address for ipa-ca server {server}"
"source": "ipahealthcheck.ipa.idns",
"check": "IPADNSSystemRecordsCheck",
"result": "WARNING",
"uuid": "bdd574b2-f54c-4c84-bacc-8562f72e7cf9",
"when": "20240517184946Z",
"duration": "0.284034",
```
"key": "ipa ca missing idm2.idm.skinnerlabs.com",

"msg": "missing IP address for ipa-ca server {server}"

"server": "idm2.idm.skinnerlabs.com",

*42*

# IDM Backups

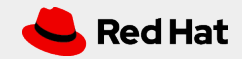

## IDM Backup and Restore

● Create an IDM backup

# ipa-backup

● Backup defaults to offline and saves backup data into /var/lib/ipa/backup/

● Restore

# ipa-restore /var/lib/ipa/backup/ipa-full-2024-05-17-15-08-27

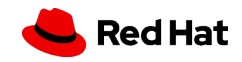

# **IDM and Ansible**

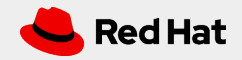

## IDM and Ansible

● Install FreeIPA Ansible Roles (NOT part of RHEL System Roles)

# dnf install ansible-freeipa

● Ansible Roles [ipaclient / ipareplica / ipaserver]

/usr/share/ansible/roles/

● Documentation and Playbooks

/usr/share/doc/ansible-freeipa/

/usr/share/doc/ansible-freeipa/playbooks/

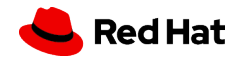

*RH IDM*

*46*

# **IDM and Web UI**

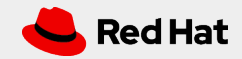

## **IDM Web UI**

#### ● Web browser to http://idm1.idm.skinnerlabs.com

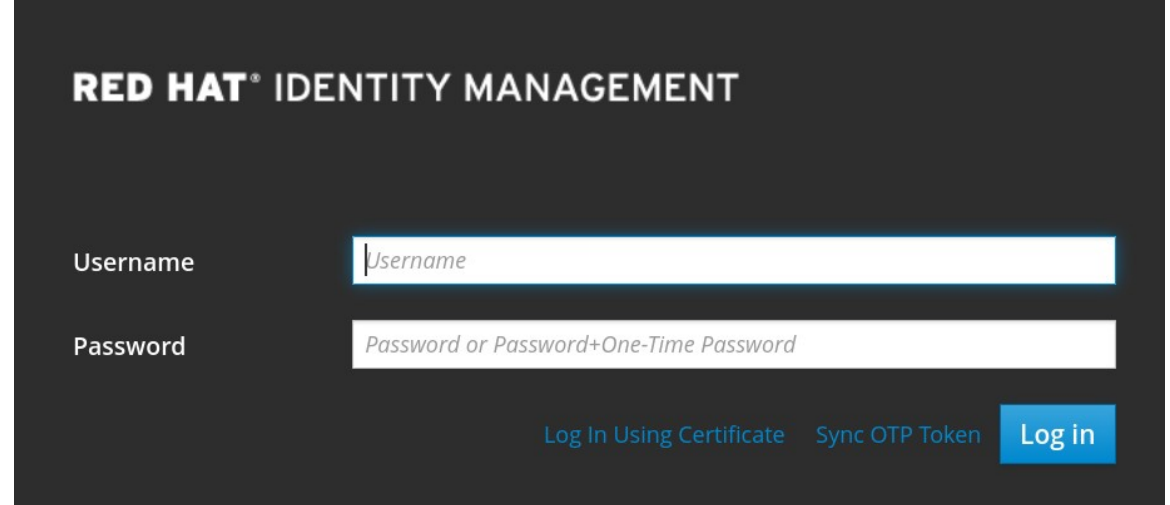

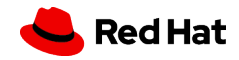

48

## IDM Web UI : Identity : Users

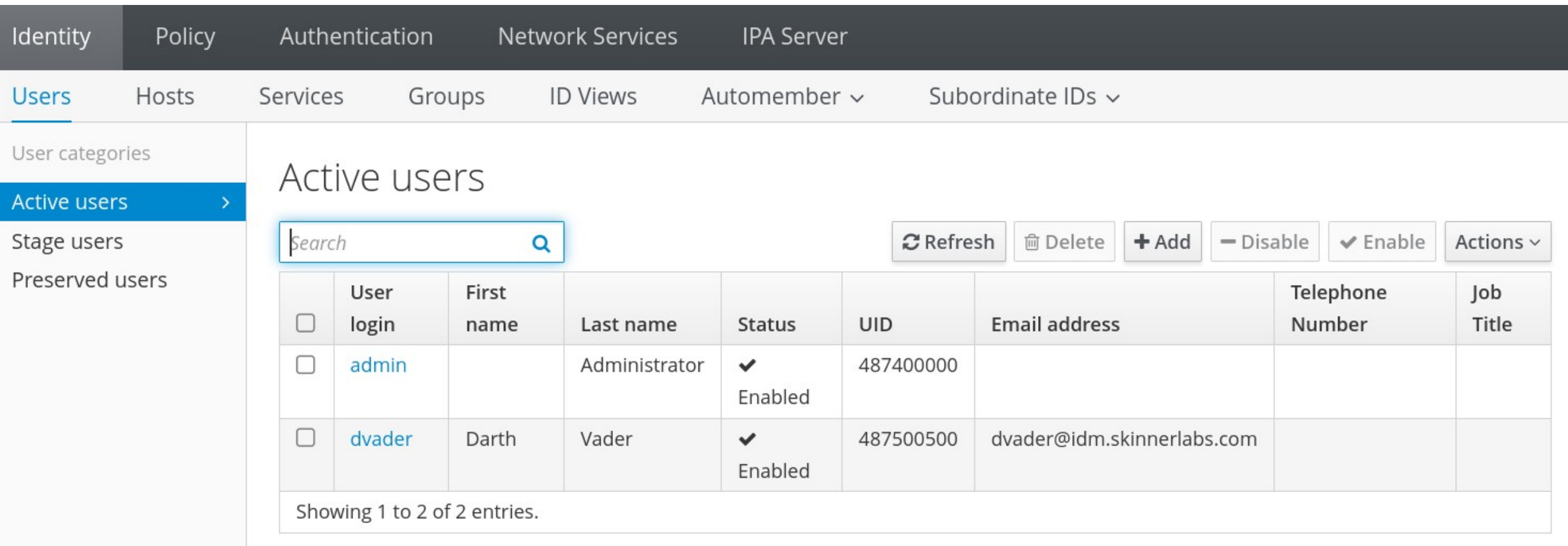

## IDM Web UI : Identity : Hosts

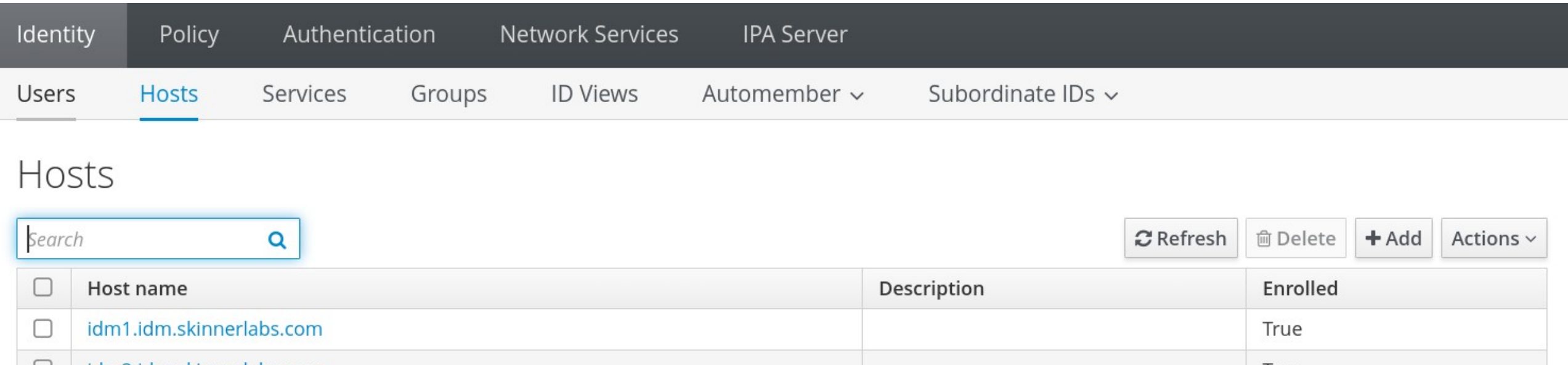

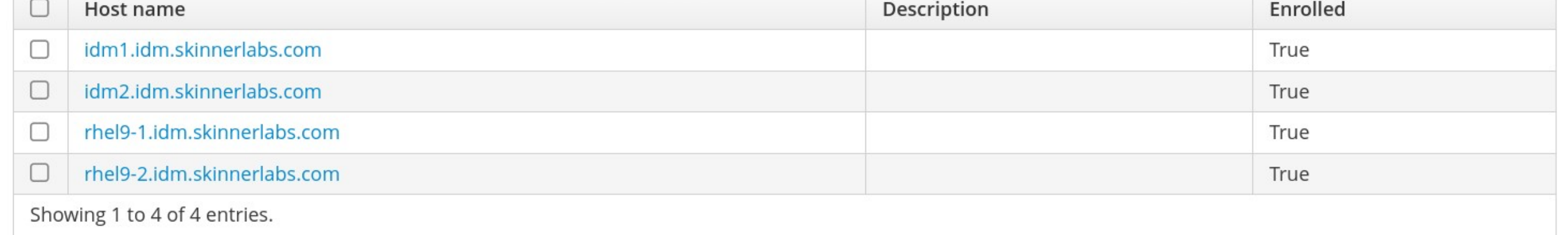

#### *RH IDM*

## IDM Web UI : Identity : Groups : Users

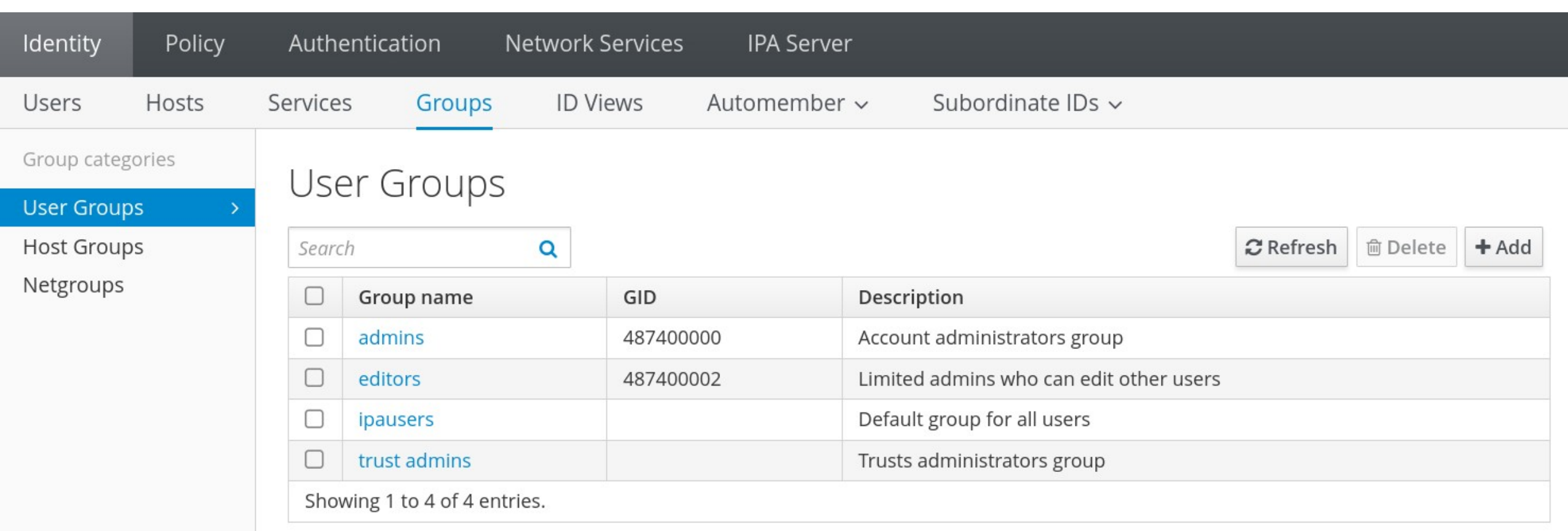

## IDM Web UI : Identity : Groups : Host

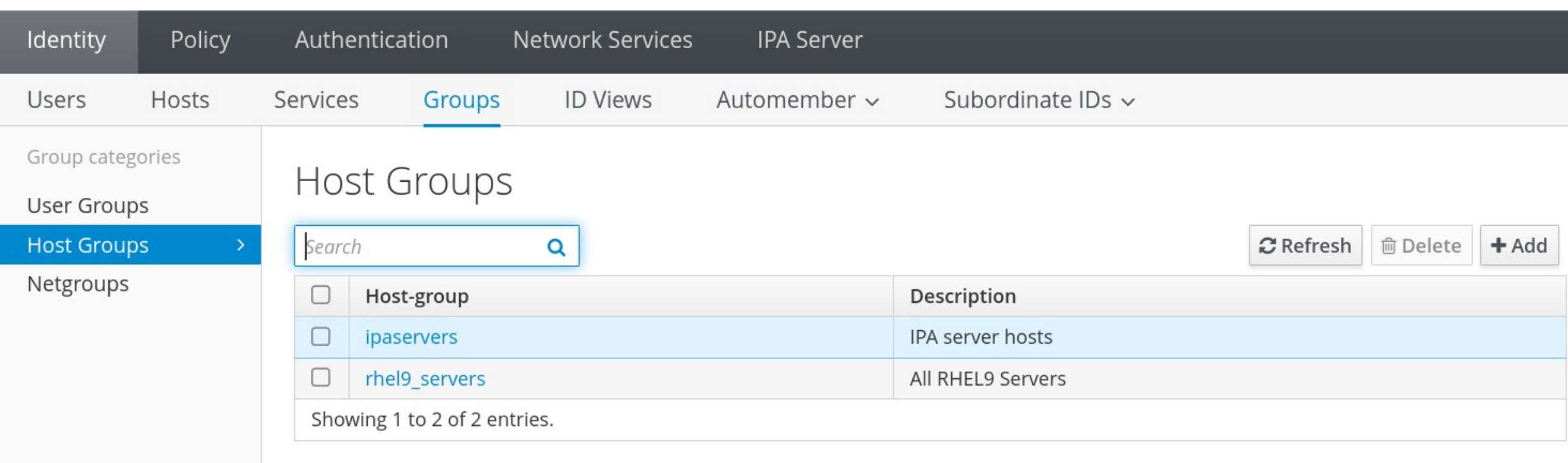

## IDM Web UI : Policy : HBAC

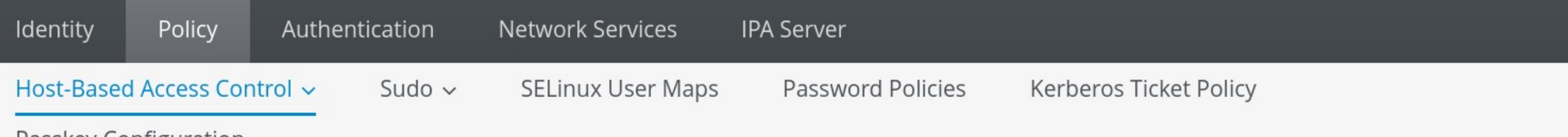

Passkey Configuration

## **HBAC Rules**

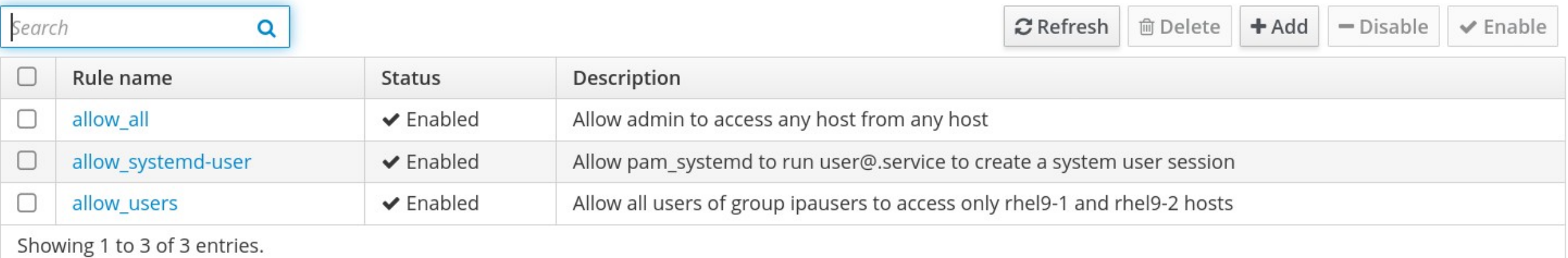

## HBAC : Edit allow\_all

● Reconfigure allow\_all HBAC Rule to only allow admin user

● Change "Who" from Anyone to Specific Users and Groups

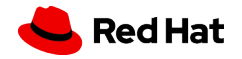

*55*

### ► HBAC Rule: allow\_all

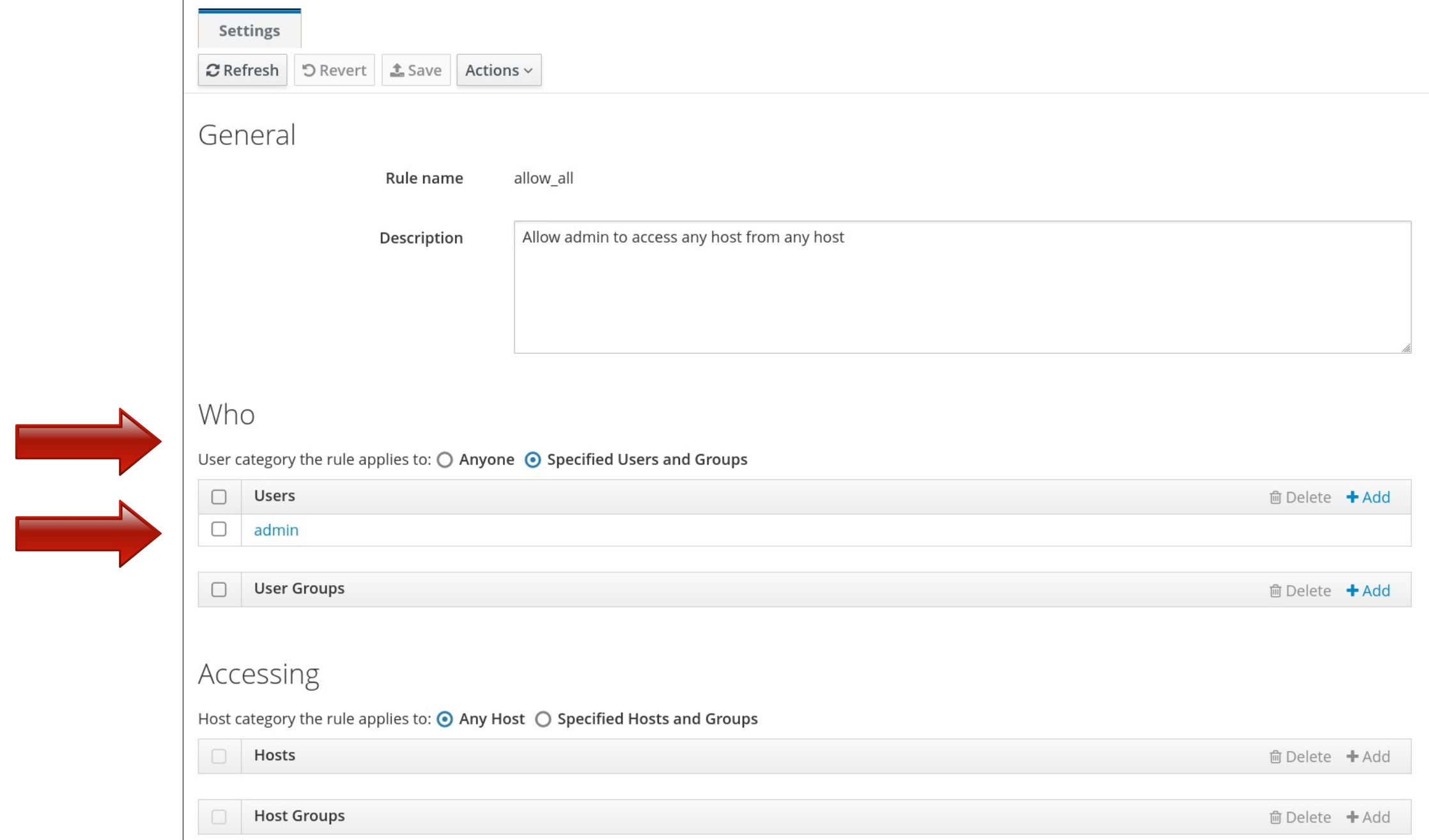

## HBAC : Create allow\_users

● Create new HBAC rule to only allow Specified Users and Groups to access Specified Hosts and Groups

● Add ipausers Users Group to "Who"

● Add rhel9\_server Host Group to "Accessing"

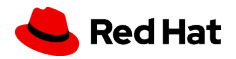

57

### ← HBAC Rule: allow\_users

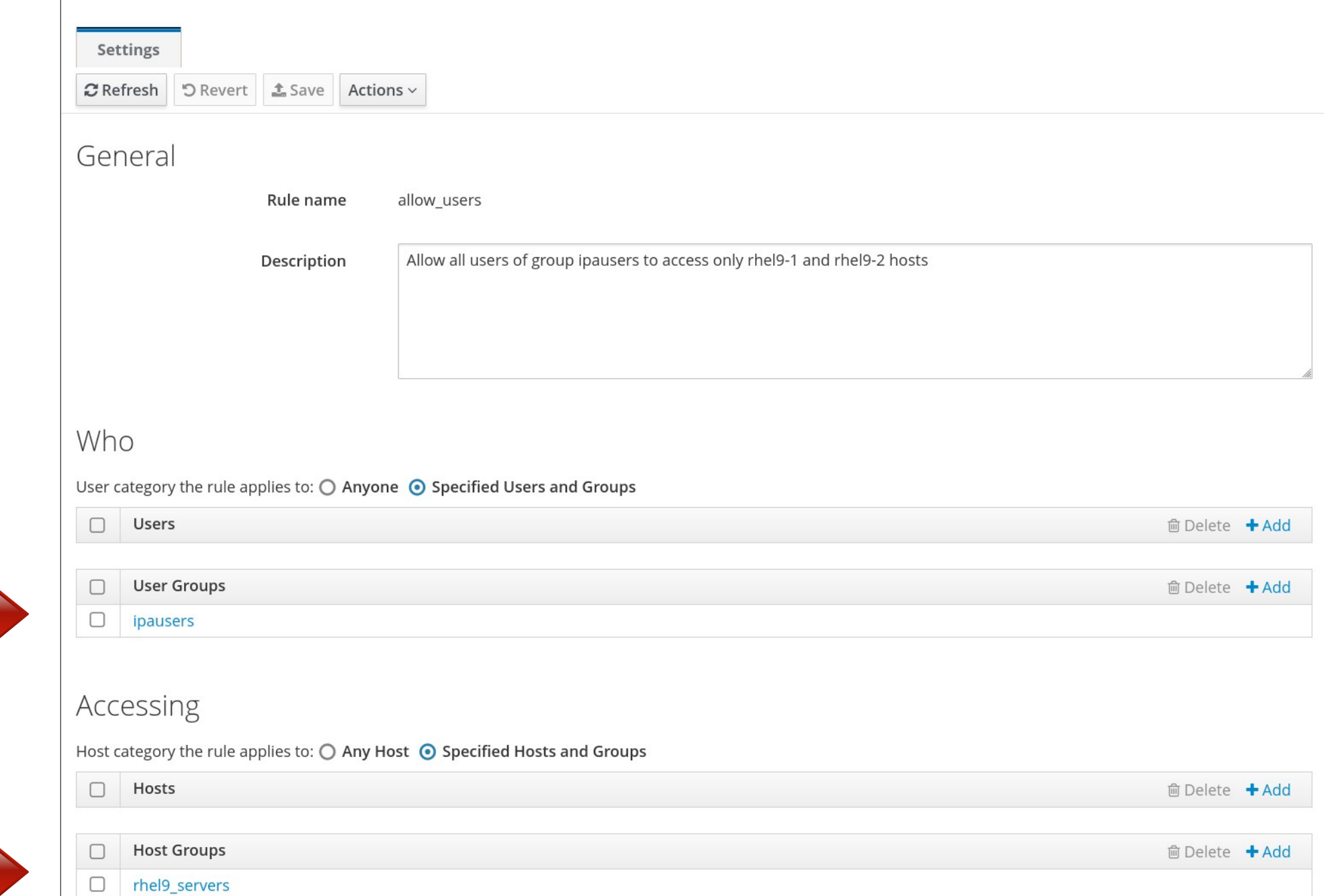

## IDM Web UI : Policy : Sudo

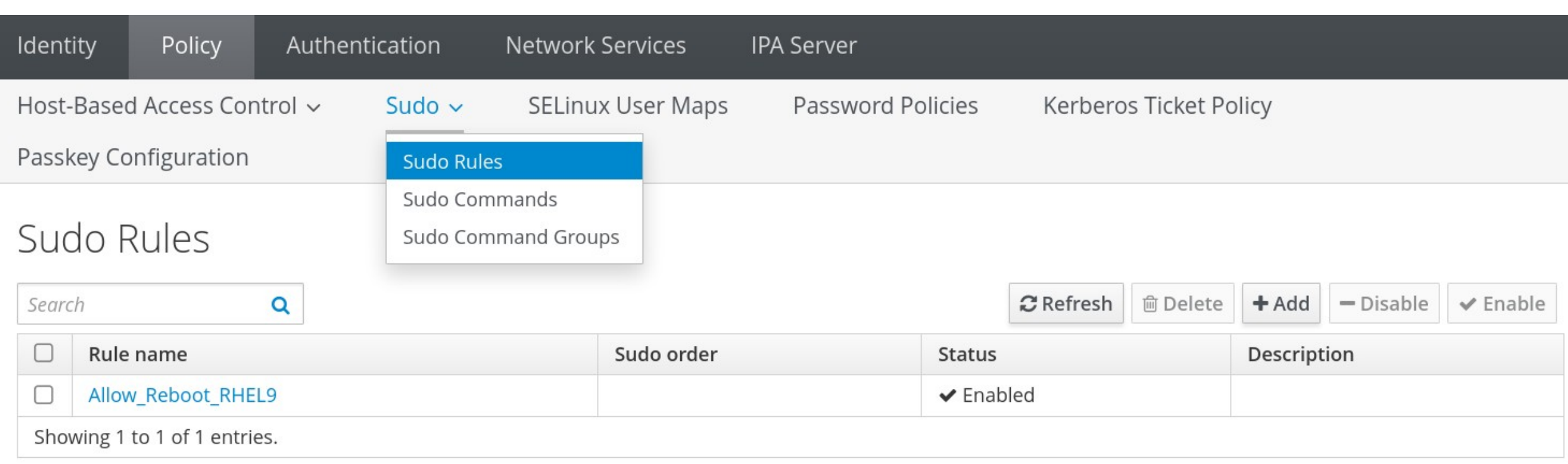

**RH IDM** 

#### *RH IDM*

## IDM Web UI : Policy : Sudo Commands

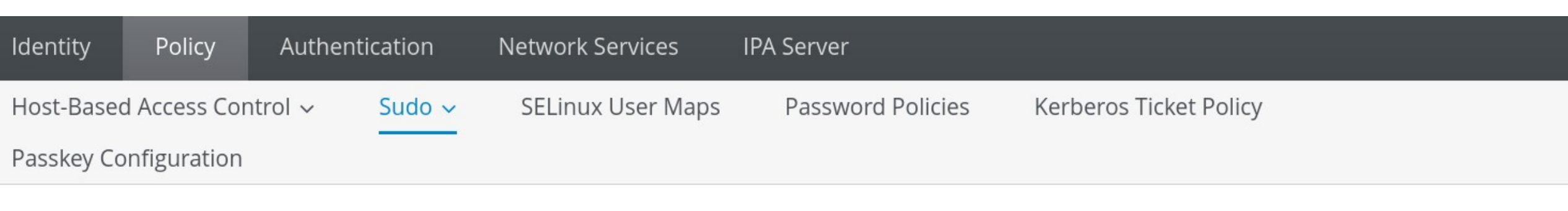

## Sudo Commands

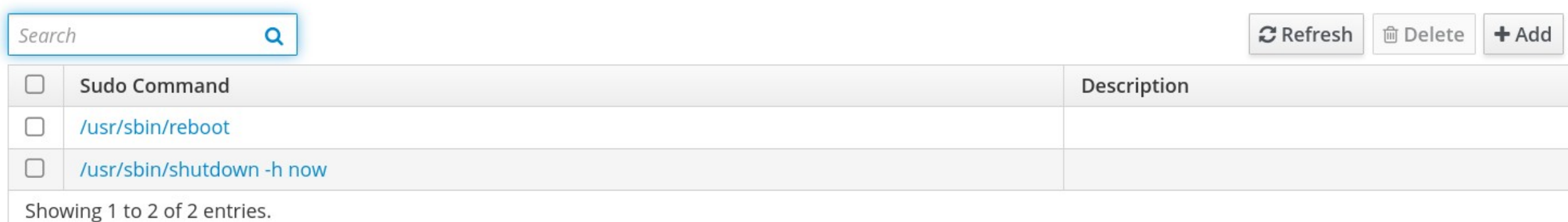

## IDM Web UI : Policy : Sudo Rules

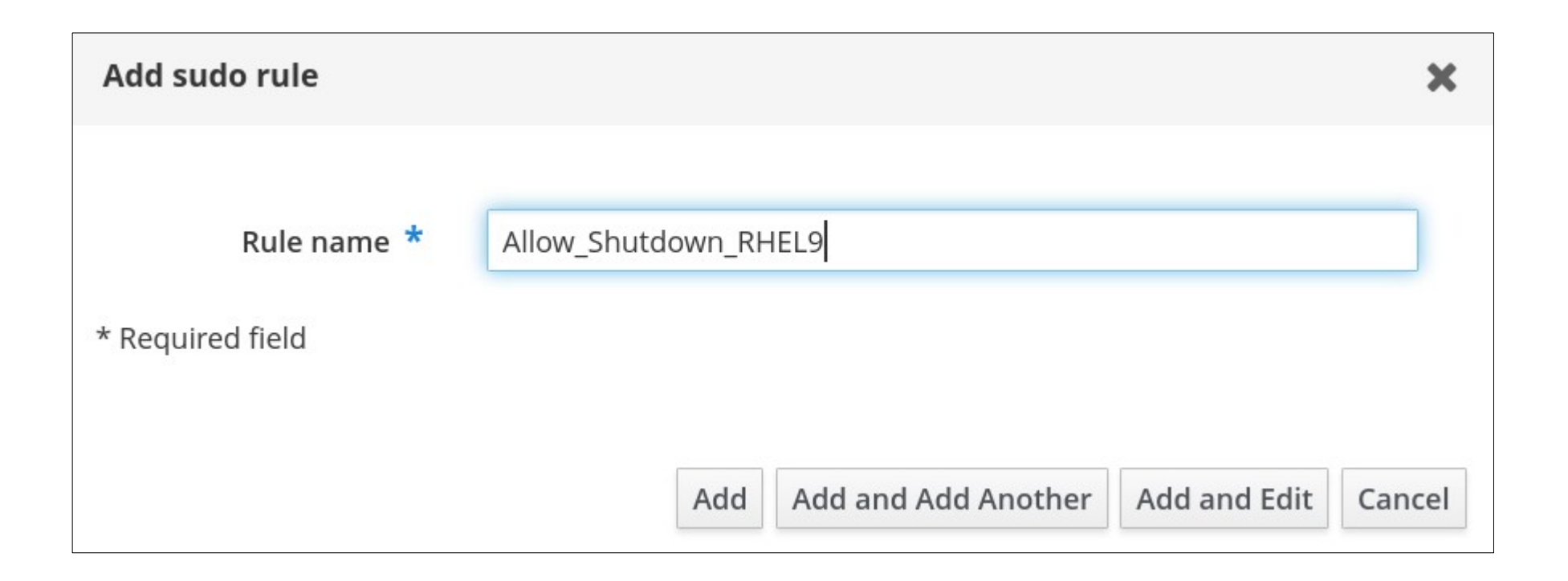

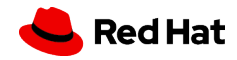

### Who

61

User category the rule applies to:  $\bigcirc$  Anyone  $\bigcirc$  Specified Users and Groups

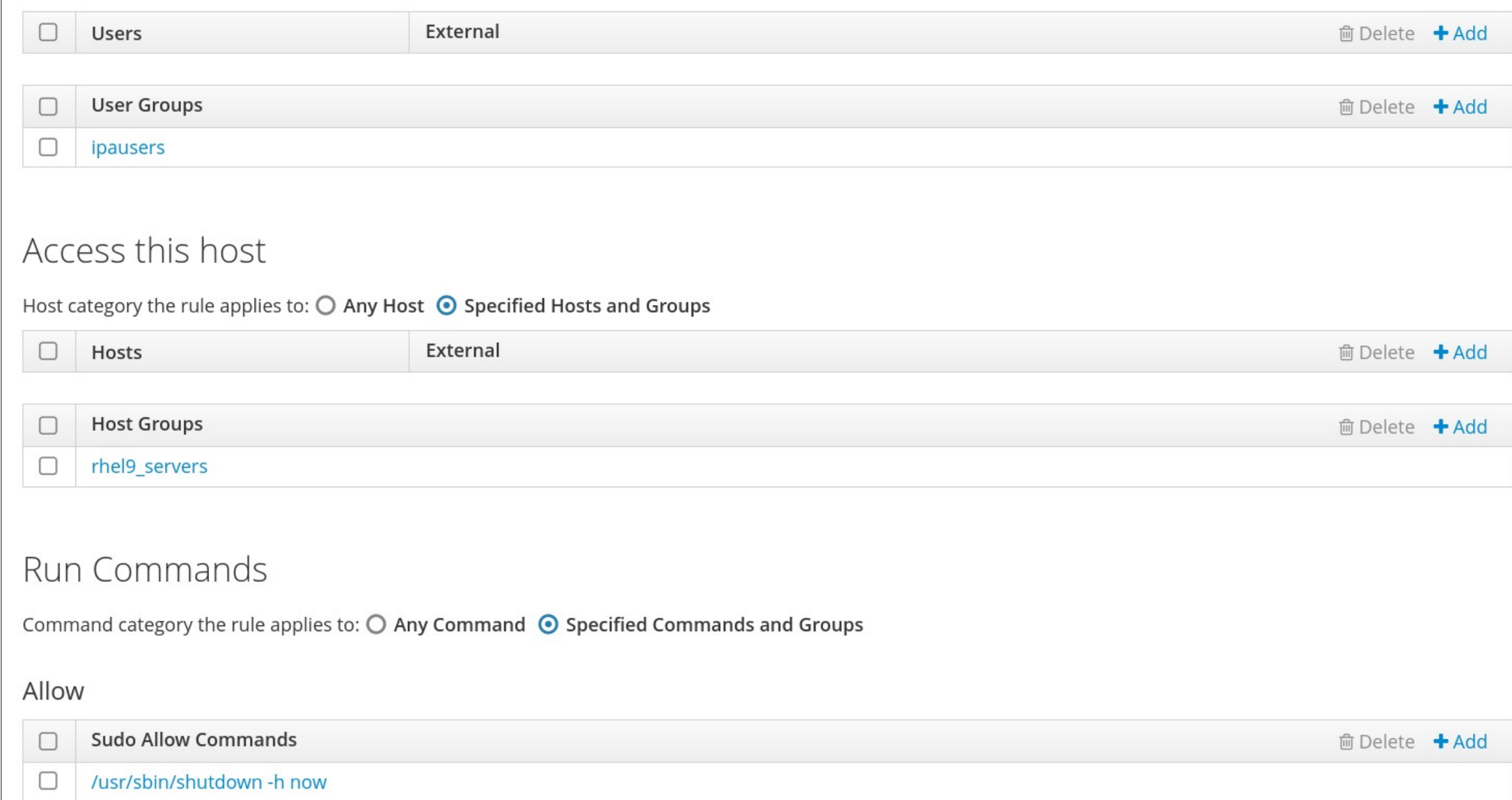

## IDM Web UI : Policy : Sudo

[dvader@rhel9-1 ~]\$ sudo -l First Factor: Second Factor: Matching Defaults entries for dvader on rhel9-1: !visiblepw, always\_set\_home, match\_group\_by\_gid, always\_query\_group\_plugin, env\_reset, env\_keep="COLORS DISPLAY HOSTNAME HISTSIZE KDEDIR LS\_COLORS", env\_keep+="MAIL PS1 PS2 QTDIR USERNAME LANG LC\_ADDRESS LC\_CTYPE", env\_keep+="LC\_COLLATE LC\_IDENTIFICATION LC\_MEASUREMENT LC\_MESSAGES", env\_keep+="LC\_MONETARY LC\_NAME LC\_NUMERIC LC\_PAPER LC\_TELEPHONE", env\_keep+="LC\_TIME LC\_ALL LANGUAGE LINGUAS \_XKB\_CHARSET XAUTHORITY", secure\_path=/sbin\:/bin\:/usr/sbin\:/usr/bin

User dvader may run the following commands on rhel9-1: (root) /usr/sbin/shutdown -h now (root) /usr/sbin/reboot

## IDM Web UI : Policy : Password Policies

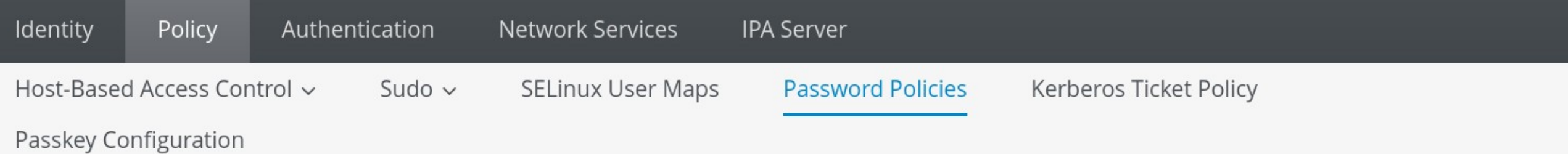

## Password Policies

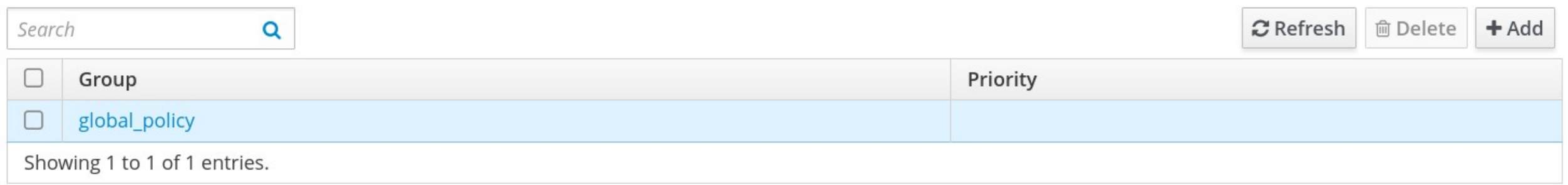

## IDM Web UI : Policy : Password Policies : global\_policy

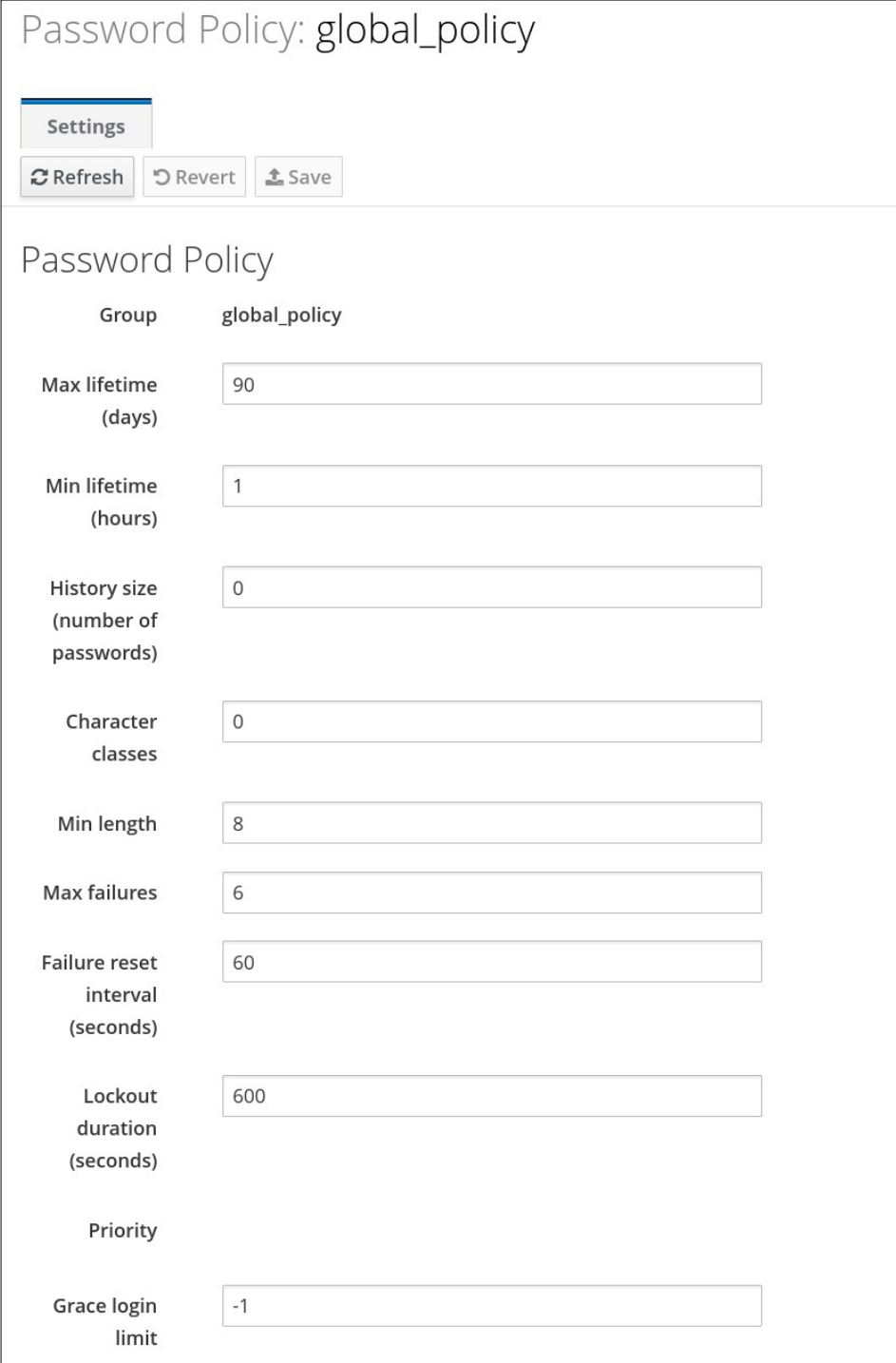

 $\Box$ 

*64*

## IDM Web UI : Authentication : OTP Tokens

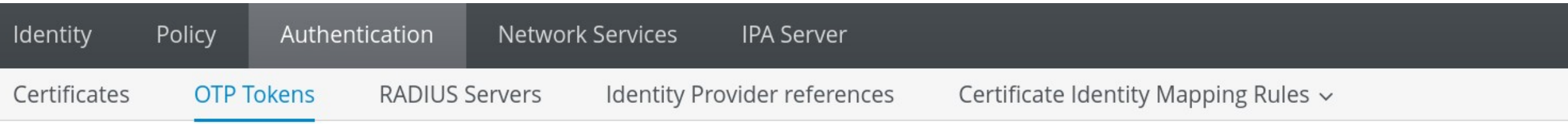

### OTP Tokens

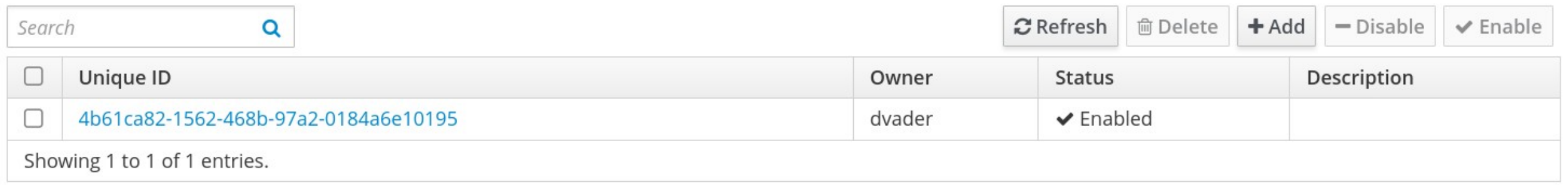

*RH IDM*

*RH IDM*

## IDM Web UI : Authentication : OTP Tokens : SETUP

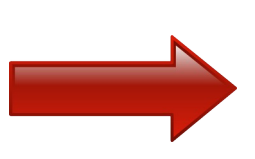

Add OTP token

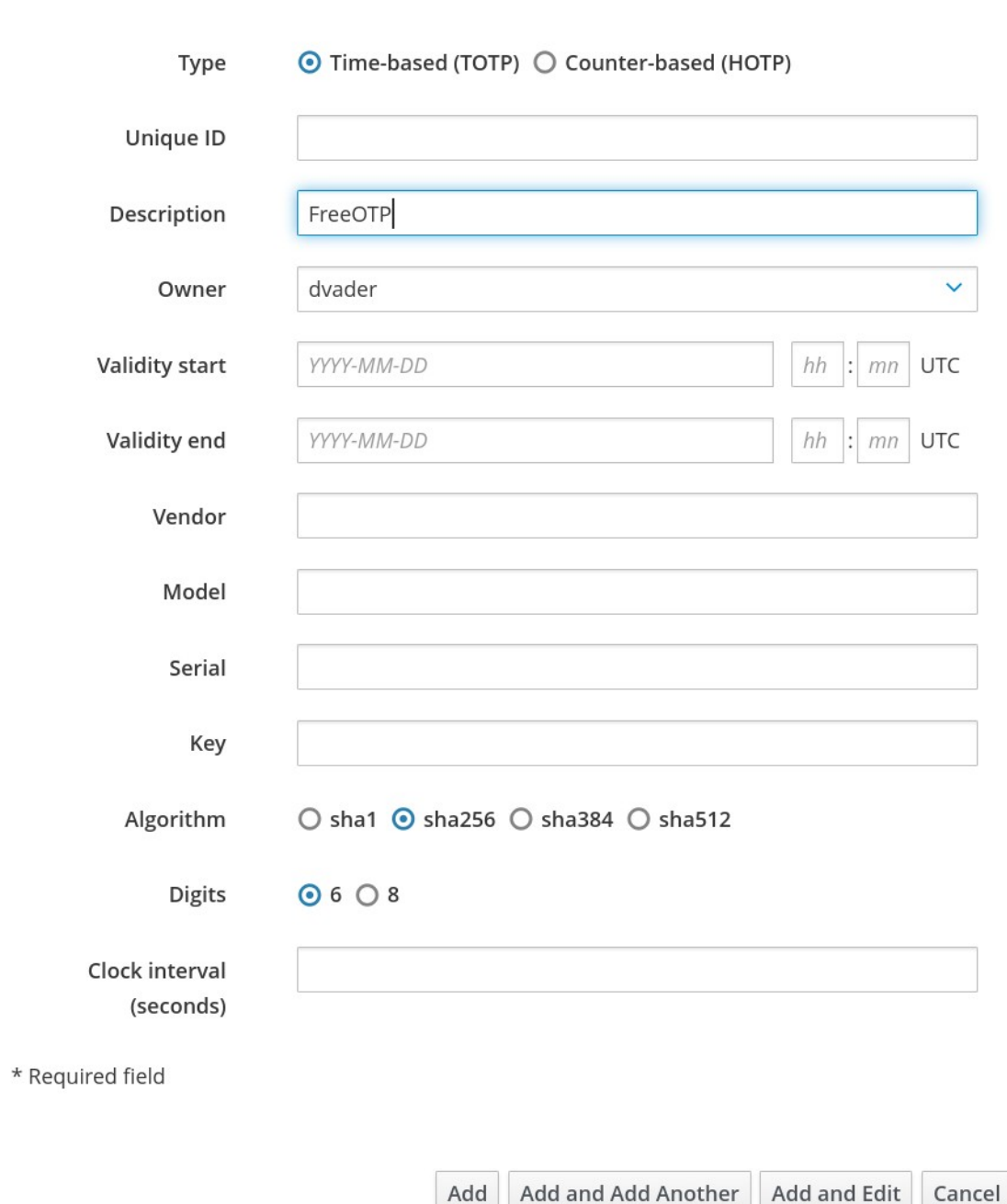

## IDM Web UI : Authentication : OTP Tokens : SETUP

Œ

Configure your token by scanning the QR code below. Click on the QR code if you A see this on the device you want to configure.

You can use **FreeOTP** as a software OTP token application.

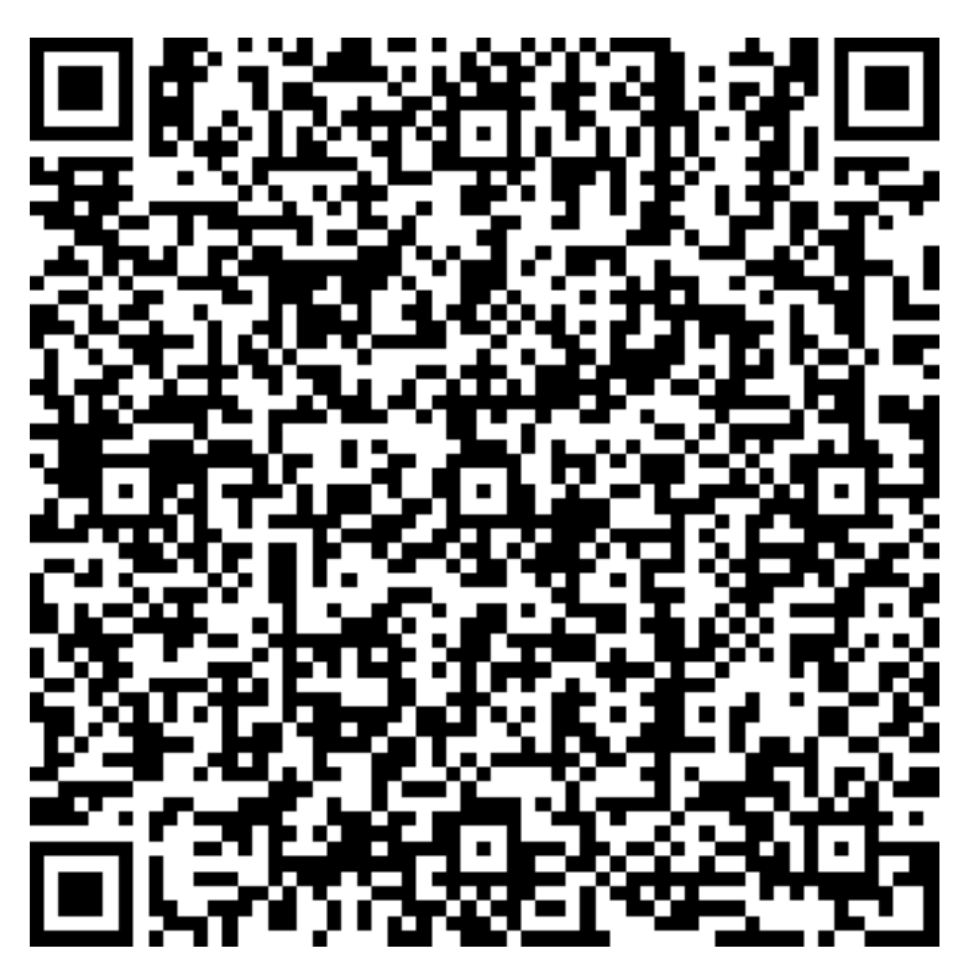

Show configuration uri

## User Authentication Types

● To enable OTP for user dvader

● Select "Two factor authentication (password + OTP)

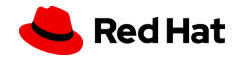

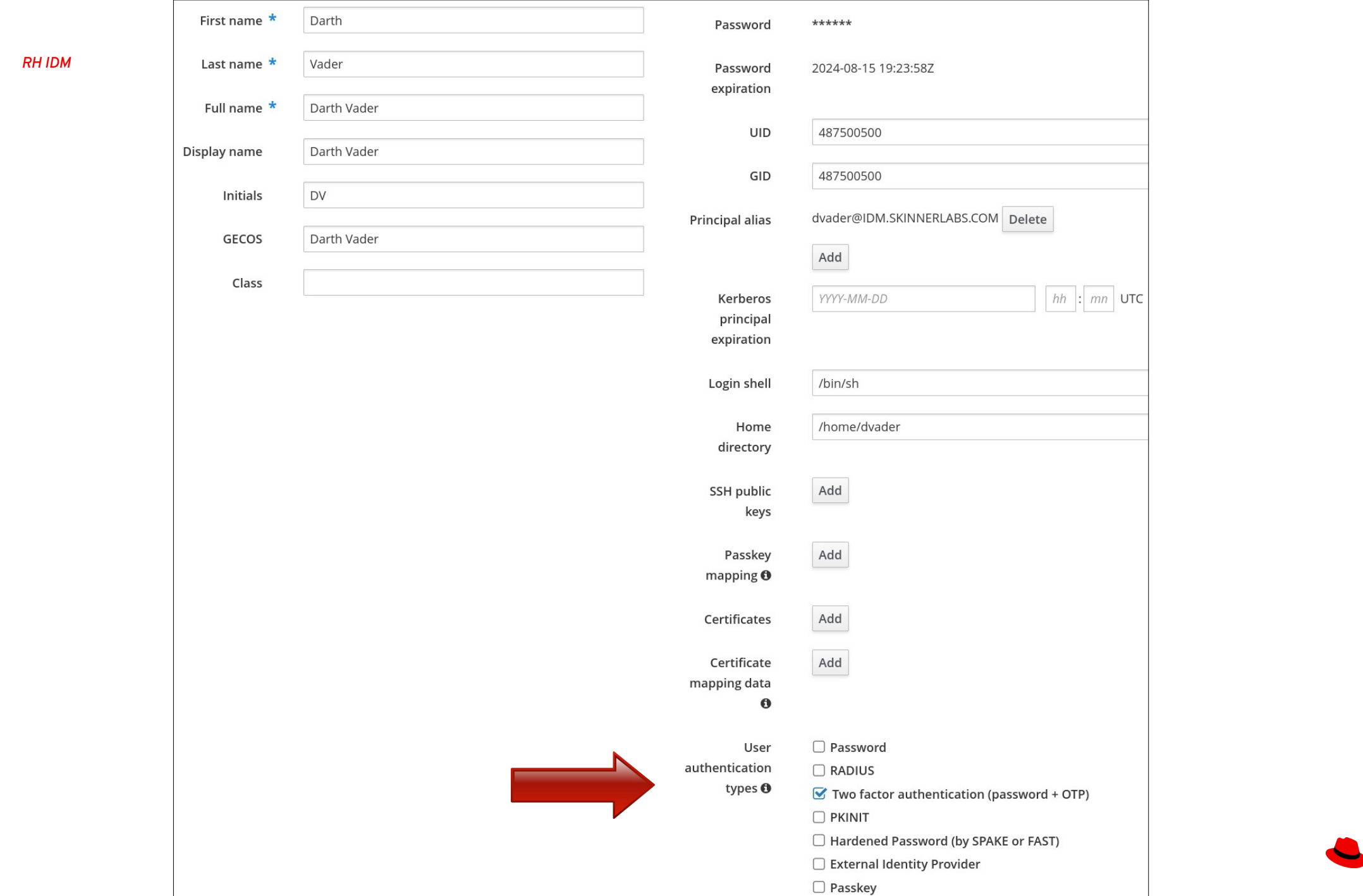

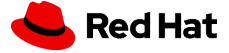

69

*RH IDM*

## SSH with MFA / OTP

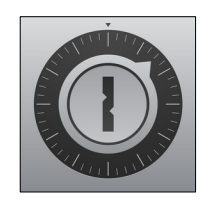

FreeOTP

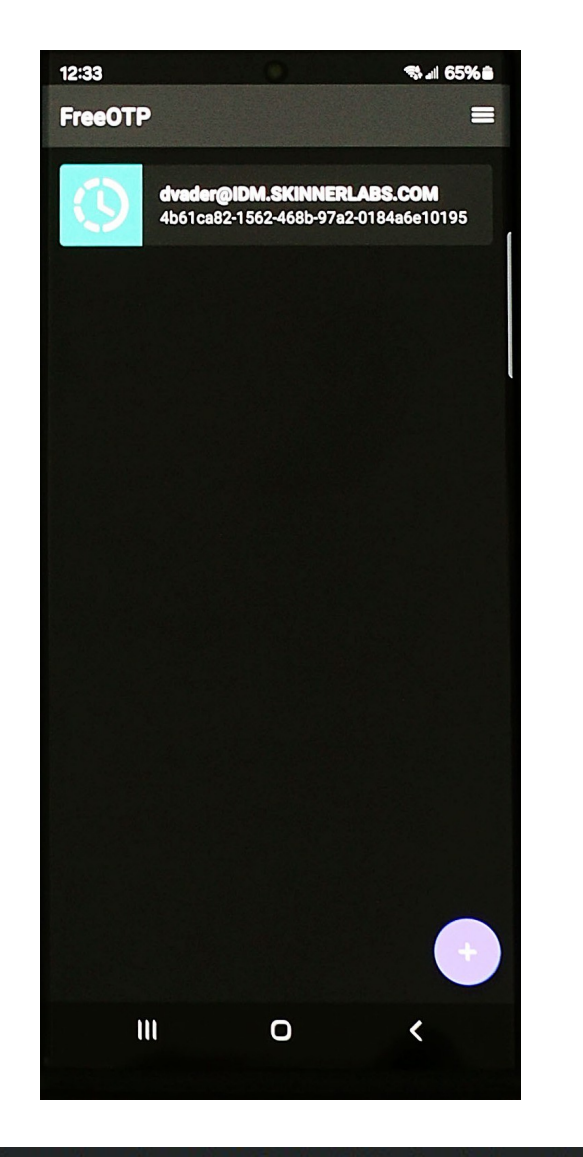

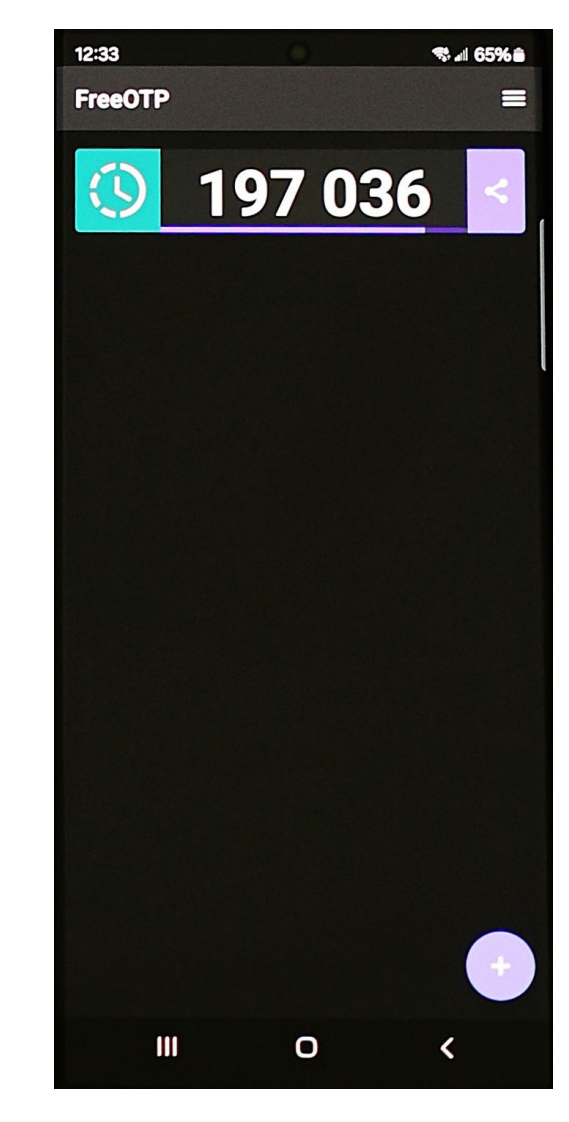

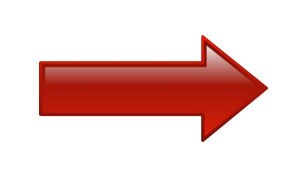

[root@idm1 ~]# ssh dvader@rhel9-1.idm.skinnerlabs.com (dvader@rhel9-1.idm.skinnerlabs.com) First Factor: (dvader@rhel9-1.idm.skinnerlabs.com) Second Factor: Last login: Tue May 21 12:58:20 2024 from 192.168.33.13  $[dvader@rhe19-1 ~\sim]$ \$

#### *RH IDM*

## IDM Web UI : Network Services : Automount

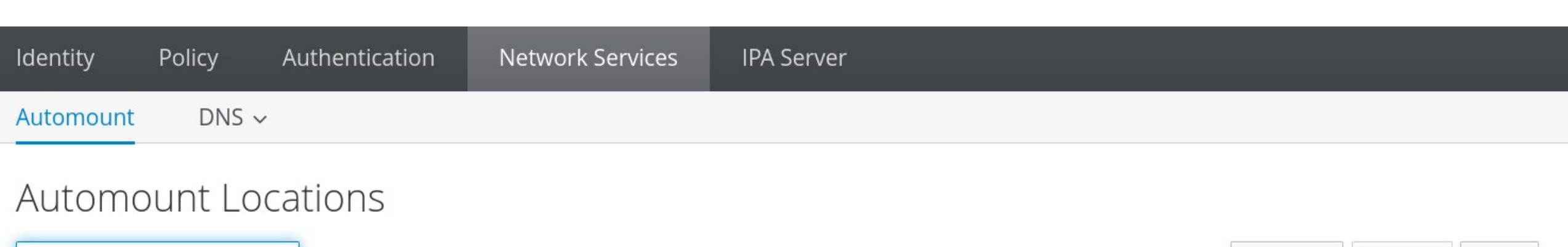

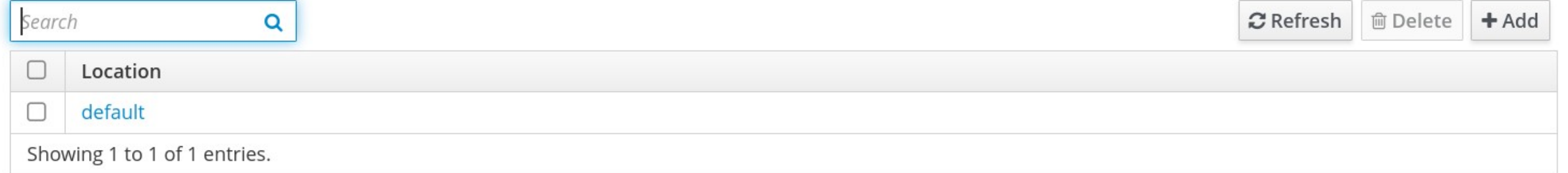

## IDM Web UI : Network Services : DNS

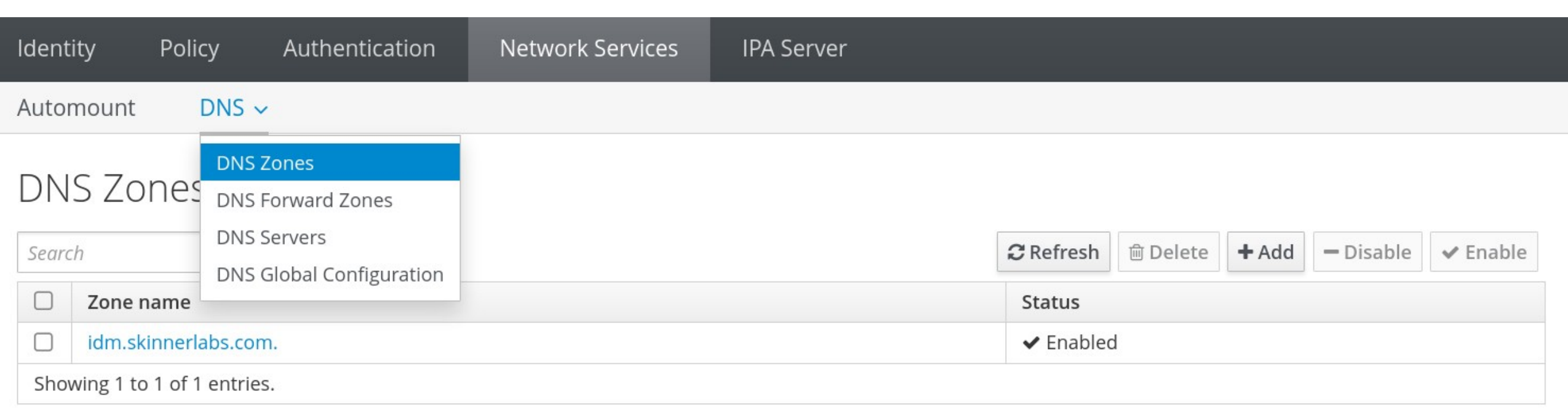

*RH IDM*
## IDM Web UI : IPA Server : Roles

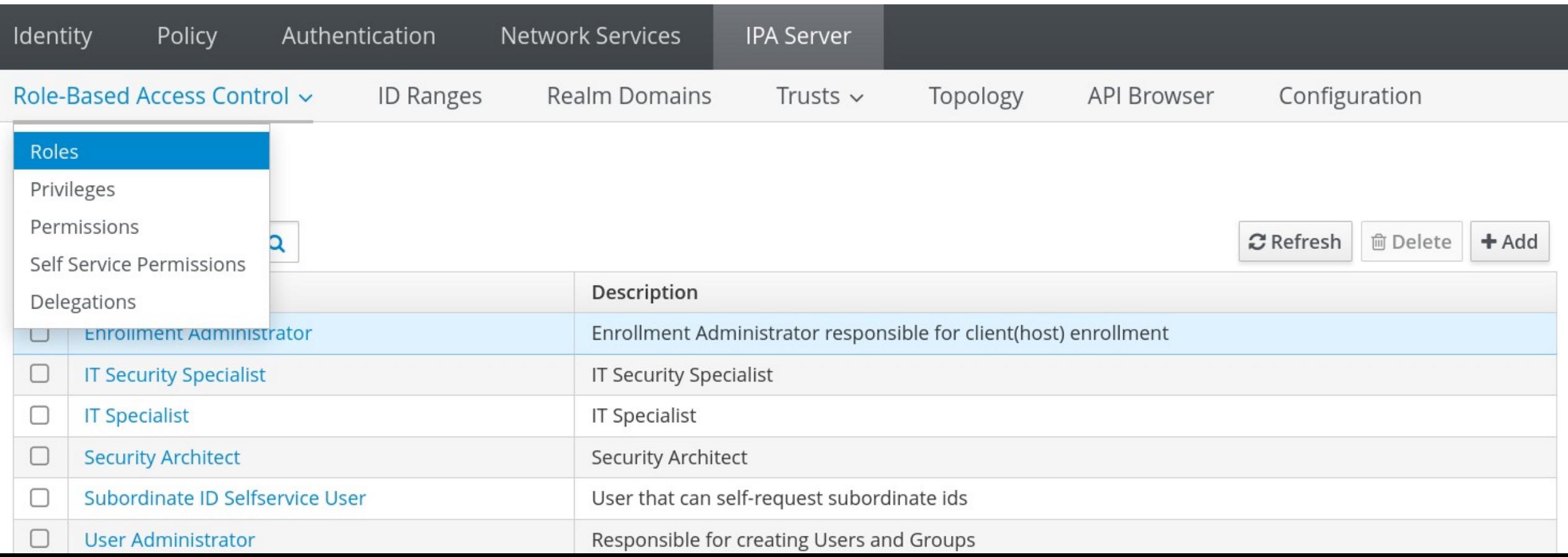

## Thank you

Red Hat is the world's leading provider of enterprise open source software solutions. Award-winning support, training, and consulting services make Red Hat a trusted adviser to the Fortune 500.

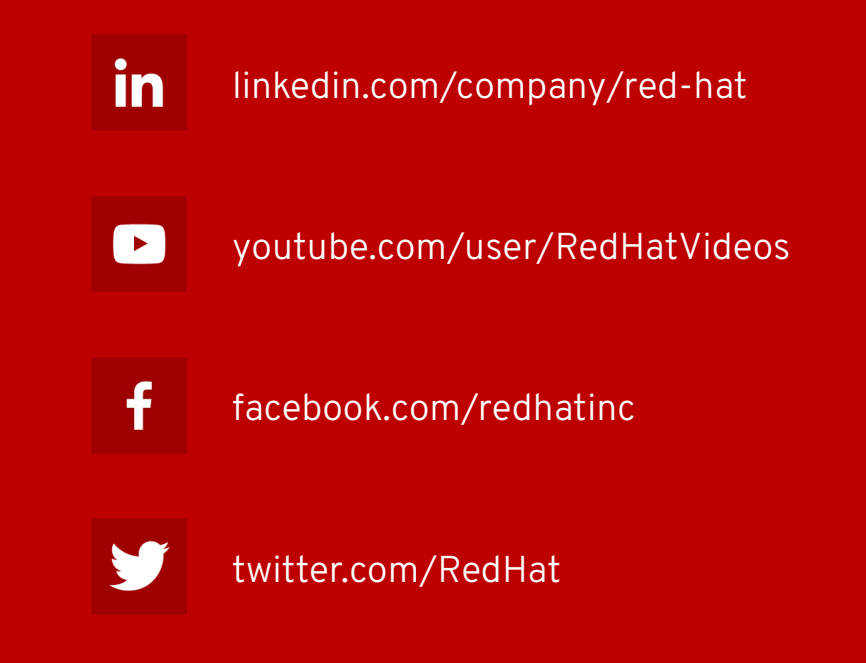

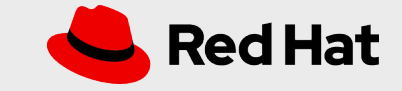